# Quelques simulations autour du temps et des mouvements dans Stellarium

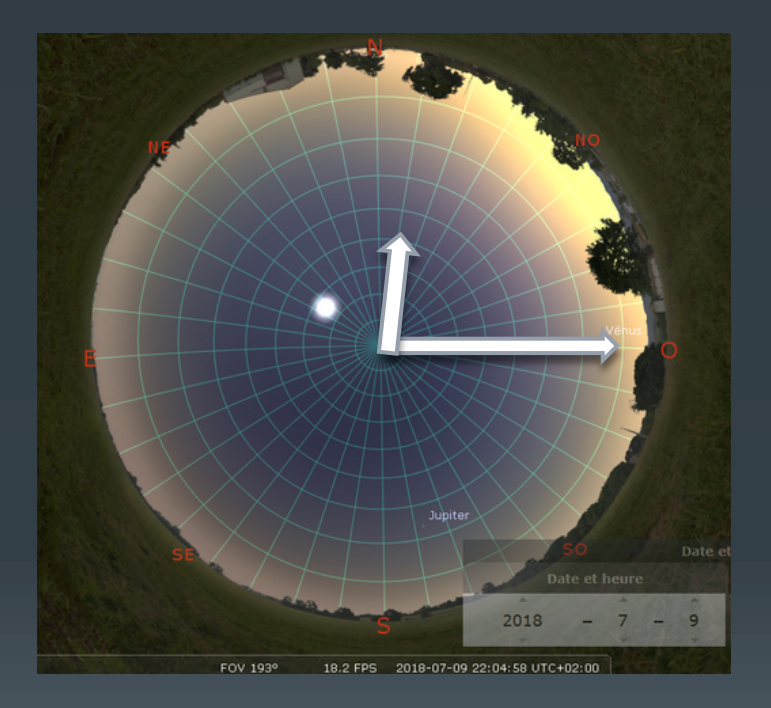

*Stage « Astronomie Notions de Base » DAFOP-CRAL 03 et 04/12/2019 Sylvain Valour - Professeur relais en astronomie* 

# **Sommaire**

**I – Rappels** 

**II - Pour prendre en main Stellarium**

**III – Le mouvement du Soleil** 

**IV – Repères de durées dans le mouvement des étoiles**

### I - « RAPPELS » ?

#### **« Rappel 1 » : Les grilles de repérages célestes :**

#### Grille azimutale :

L'azimut d'un astre est un angle mesuré dans le sens horaire dans le plan de l'horizon d'un lieu. Il est noté a en degrés. La valeur zéro est prise au sud (en astronomie ; valeurs de -180 à +180) ou au nord (dans Stellarium ; valeurs de 0 à 360°).

La hauteur est l'angle sous lequel est vue l'étoile depuis le plan horizon du lieu. Elle est notée h en degrés. La référence à 0 est prise à l'horizon. (h vaut 90° au zénith du lieu)

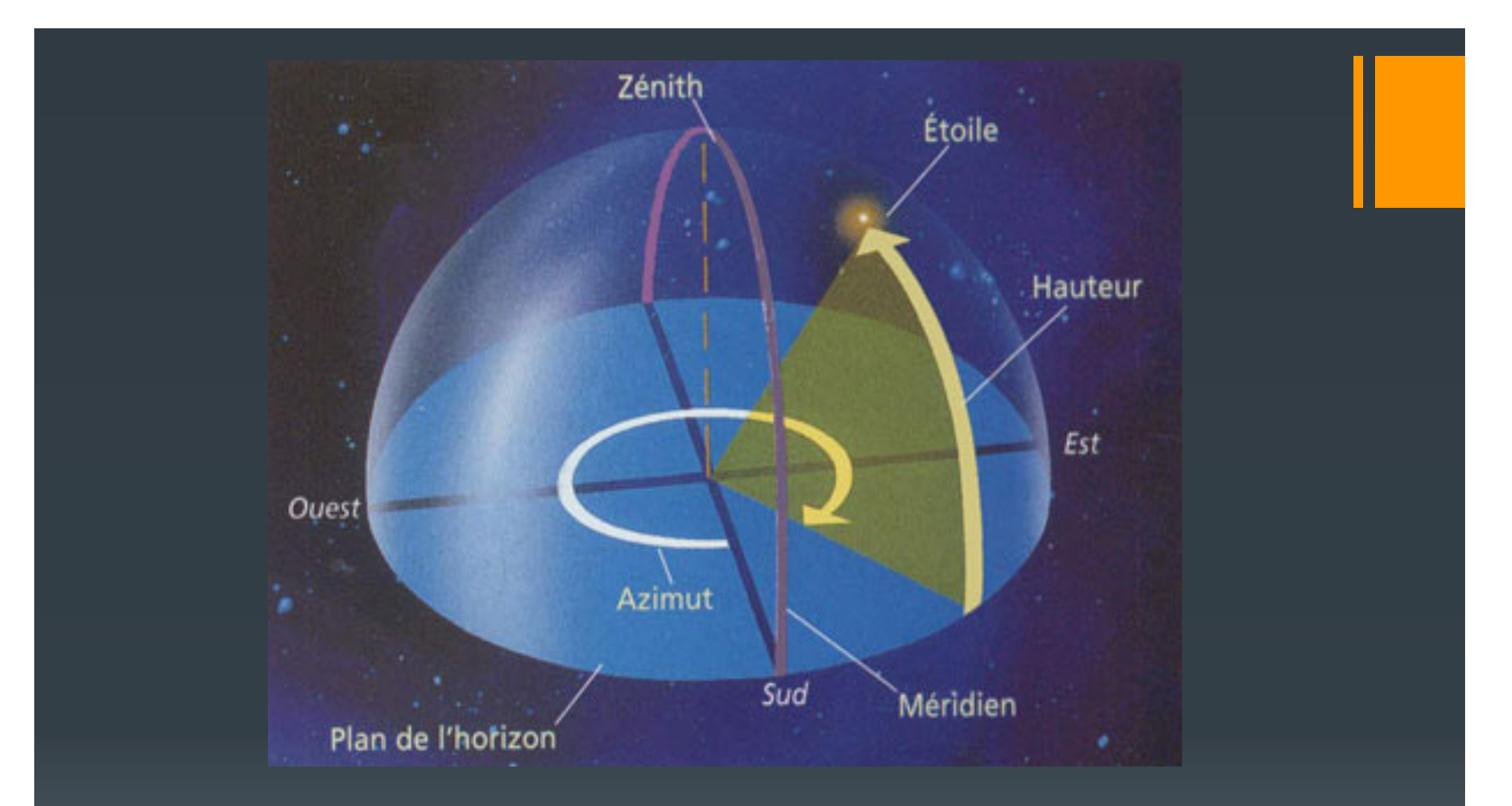

(+) C'est un repère « naturel » pour l'observateur. (-) Les coordonnées changent : en fonction du lieu d'observation ; et au cours de la nuit car elles sont liées à la Terre.

#### **Grille équatoriale :**

C'est un «équivalent » de la latitude et longitude terrestre sur la sphère céleste.

On projette l'équateur terrestre sur la sphère céleste. C'est ce plan de l'équateur céleste qui détermine *la référence ''0'' de la déclinaison, et le cercle de l'ascension droite.* 

La déclinaison (DEC) est un angle en degré qui vaut 0 à l'équateur et +/-90 au pôle céleste.

L'ascension droite (AD) est un angle mesuré en heures d'angle (de 0 à 24 h d'angle pour représenter 360°). Le « 0 » des ascensions droites est pris au point d'intersection de l'équateur céleste et de l'écliptique au printemps. C'est le point vernal ou point « gamma ».

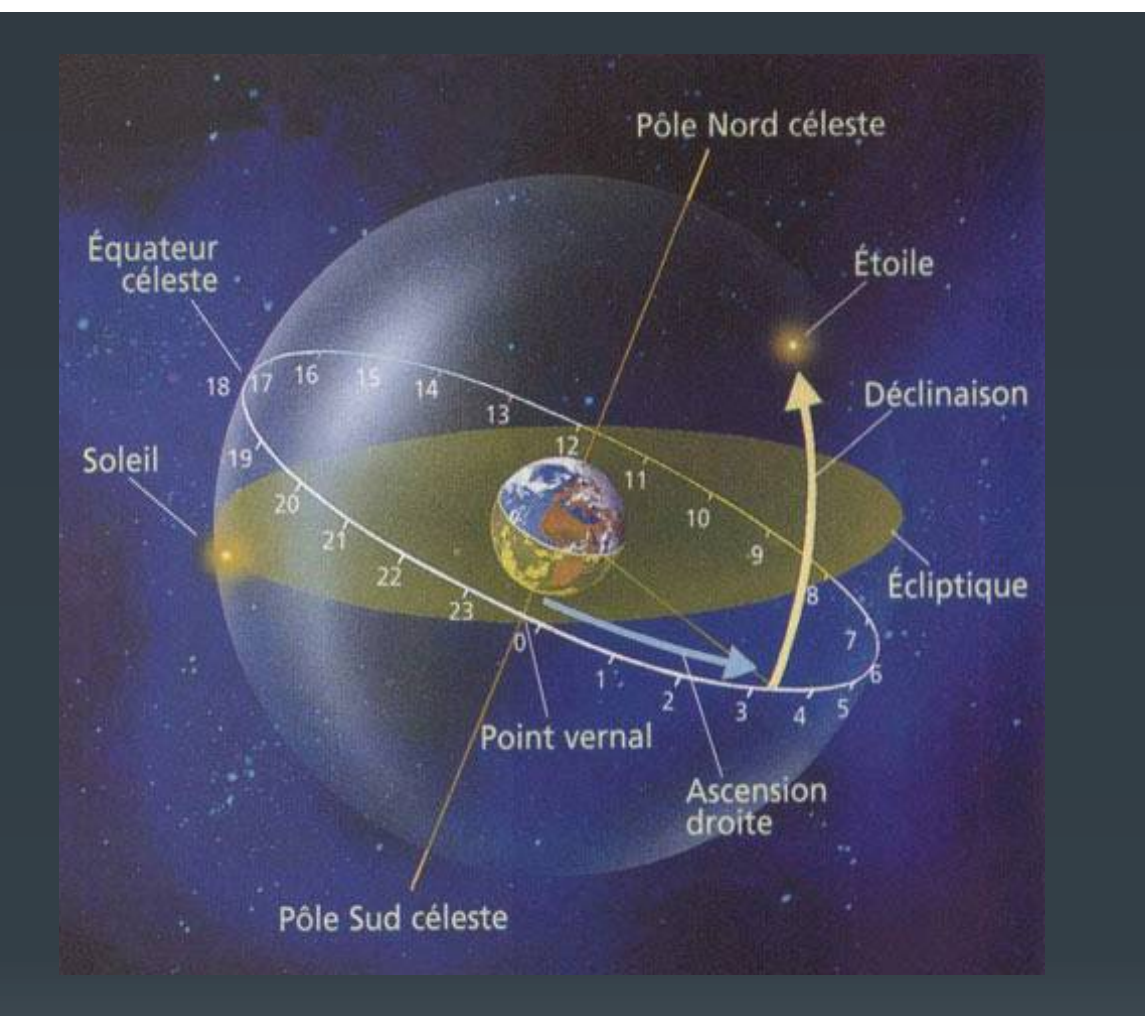

(+) Les coordonnées AD et DEC sont constantes pour une étoile lointaine indépendamment du lieu et de l'heure puisque cette grille est indépendante de la Terre.

(-) L'orientation, l'origine et les mesures sont plus délicats à placer et manipuler.

A des échelles de temps très longues, les coordonnées d'une étoile peuvent varier. Les AD et DEC des planètes et objets du systèmes solaires sont variables sur des échelles de temps courtes.

#### **« Rappel 2 » : Jour sidéral et jour solaire :**

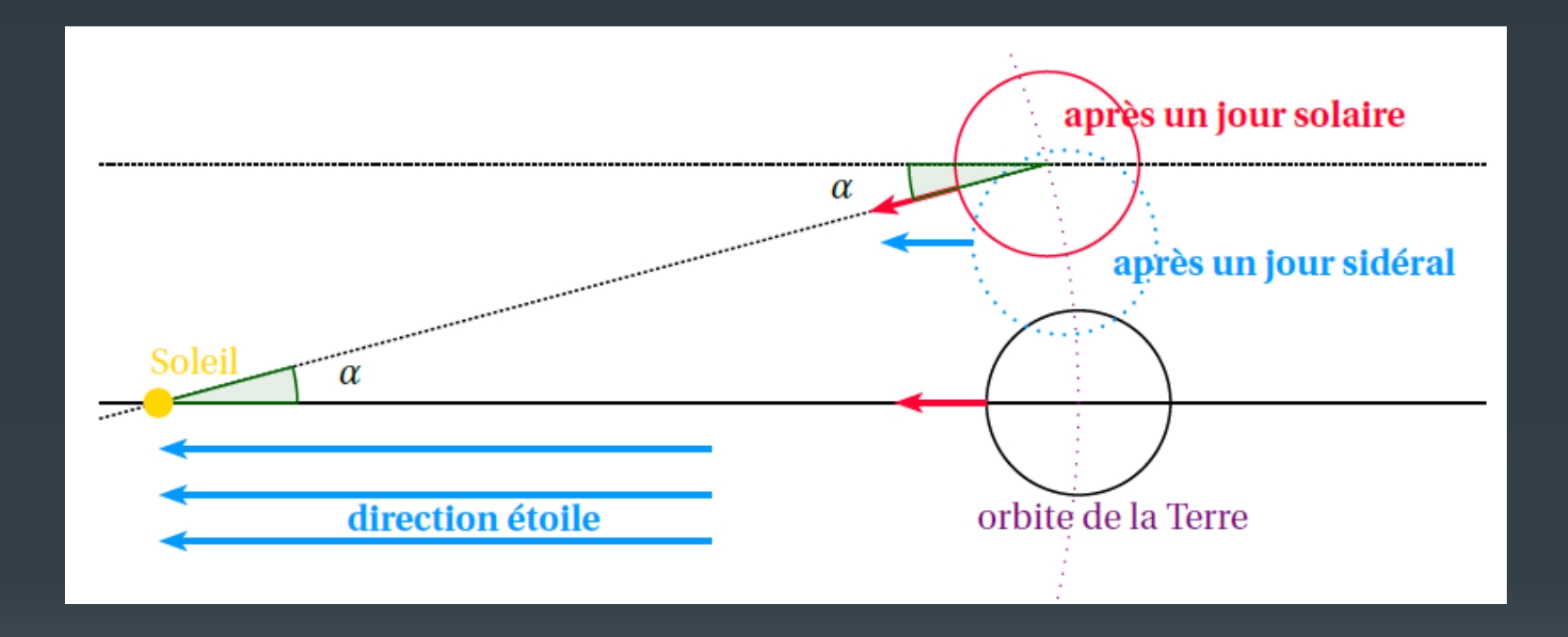

Calcul de la durée d'un jour sidéral : Le jour sidéral est le temps mis par la Terre pour tourner de 360° sur elle-même.

Considérons un observateur terrestre pour lequel le soleil passe au méridien. En un jour sidéral, la Terre a avancé sur son orbite. Mais le Soleil n'est pas encore au méridien de l'observateur.

Il faudra que la Terre tourne encore pour retrouver le Soleil au méridien de l'observateur.

Il se sera alors écoulé un jour solaire, c'est à dire 24 heures.

▪ Autour du Soleil : en un an la Terre tourne de 360°

Et en un jour solaire, (J<sub>solaire</sub> = 24 heures), la Terre a tourné autour du Soleil d'un angle  $\alpha$ 360 °

365, 25  $\alpha$  =

 **soit** <sup>α</sup> ≈ **0,9856° (autour du Soleil)**

**et de (360°+**α**)** *=* **360,9856° sur elle-même.**

**Si elle tourne de 360,9856° en 24h (1 jour solaire), pour 360° (un jour sidéral), il faudra :** 

$$
J_{\text{sid}} \approx \frac{360^{\circ} \times 24h}{360,9856^{\circ}} \approx 23,9344 \text{ h} \text{ soit } 23\text{h} 56\text{min et } 4\text{s}.
$$

# **II – Pour prendre en main Stellarium**

- https://stellarium.org/fr/
- **E** simulateur gratuit sur PC et Mac, et au code ouvert.
- **Existe aussi en version web : https://stellarium-web.org/**

Un premier menu apparait sur la gauche :

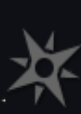

Situation (F6) : Positionner le lieu d'observation (Sur carte, par nom de lieu, coordonnées ou lieu ajouté)

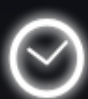

Date et Heure (F5)

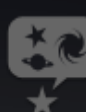

 $(\star$ 

Affichage (F4) : Aspect et diversité des objets du ciel affichés et des repères dans le ciel

Recherche (F3) : Recherche d'un objet dans le ciel dont on connait le nom ou la référence (M, NGC…)

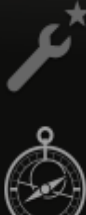

Configuration générale (F2) : Paramétrages des fonctionnalités de Stellarium (notamment pour limiter les informations affichées pour un objet.)

Calculs astronomiques

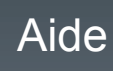

Une autre barre de menu apparait au bas de l'écran.

Il est possible de fixer les 2 barres par les petites flèches dans le coin en bas à gauche.

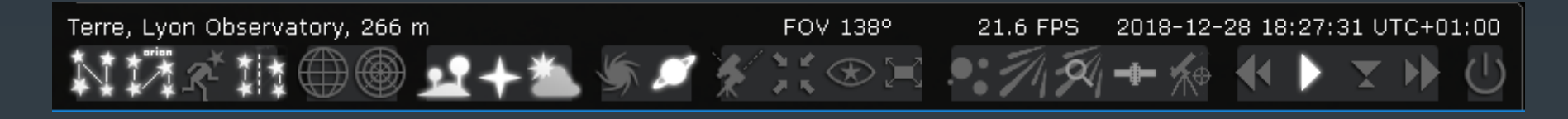

▪ Les fonctionnalités apparaissent en balayant les icônes avec la souris. Testez les toutes pour vous les approprier.

▪ Configurer votre logiciel comme ci-dessus.

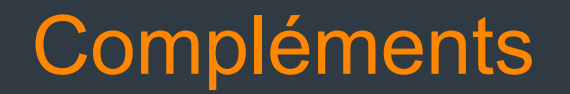

▪ Activation de plug-in intéressants : (Enventuellement : cocher charger au démarrage puis relancer) Oculaire : simule la vison dans un télescope et au telrad (paramétrer ses instruments)

Editeur du système solaire : pour la mise à jour de paramètres orbitaux

Mesure d'angle : mesurer des angles

Pilotage télescope : simulation de monture ou pilotage réel (paramètres à adapter selon la monture)

**E** Mise à jour du catalogue du système solaire

# **III – Le mouvement du Soleil**

#### 1) Durées dans le mouvement diurne du Soleil

Afficher la grille azimutale ; cette grille est-elle fixe par rapport aux étoiles ? Et par rapport à la Terre ?

Compléter les heures dans le tableau suivant :

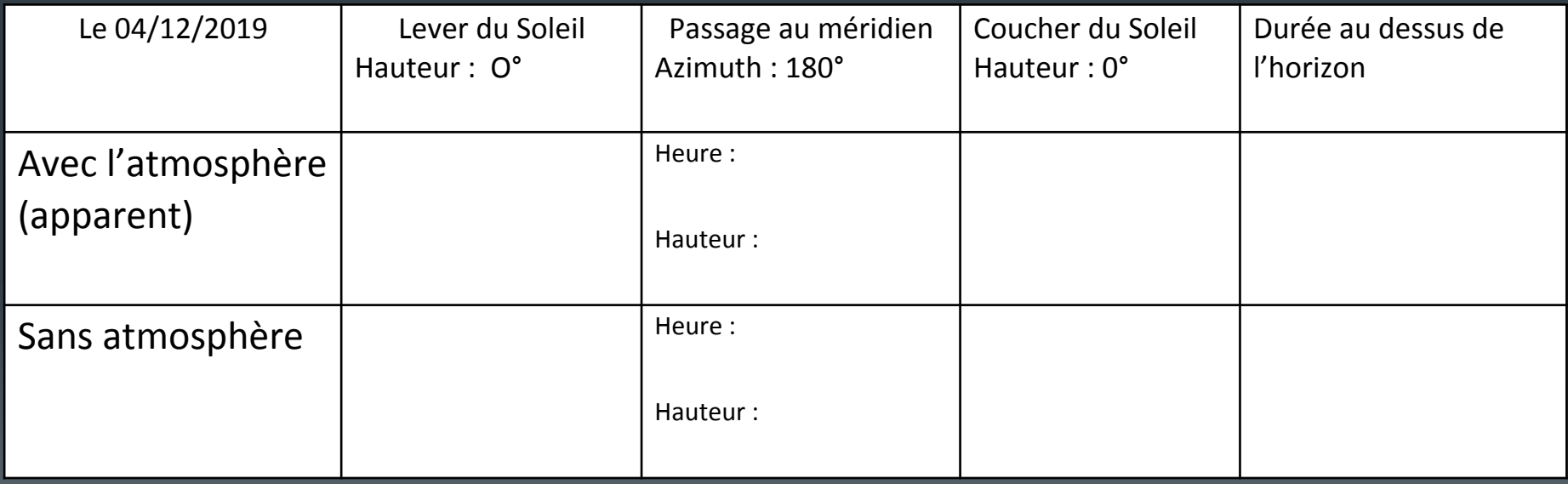

Aide : https://www.ma-calculatrice.fr/calculatrice-temps.php Observer le sens du mouvement du Soleil dans le ciel :

#### Recommencer les mêmes observations deux mois plus tard : **le 4 Février 2020**

Compléter les heures dans le tableau suivant :

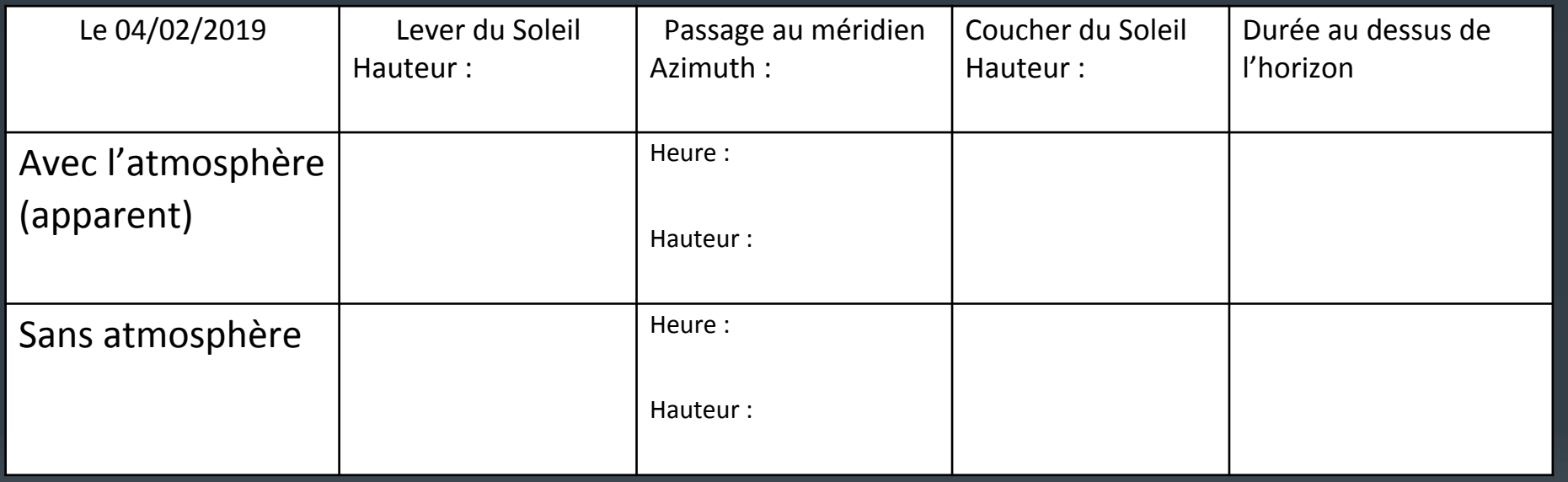

Observer le sens du mouvement du Soleil dans le ciel :

### Comparaisons :

En un lieu donné, est-ce que le Soleil …

- se lève-t-elle toujours dans la même direction ?
- a toujours le même parcours dans le ciel (sens et durée) ?
- culmine toujours à la même hauteur ?

Commenter l'écart dans la durée au-dessus de l'horizon avec et sans atmosphère

#### 2) Durée d'un jour

Pour chaque date, recommencer les mêmes observations 1 jour plus tard : **le 5 Décembre 2019 et le 5 février 2020**

Compléter les heures dans les tableaux suivant :

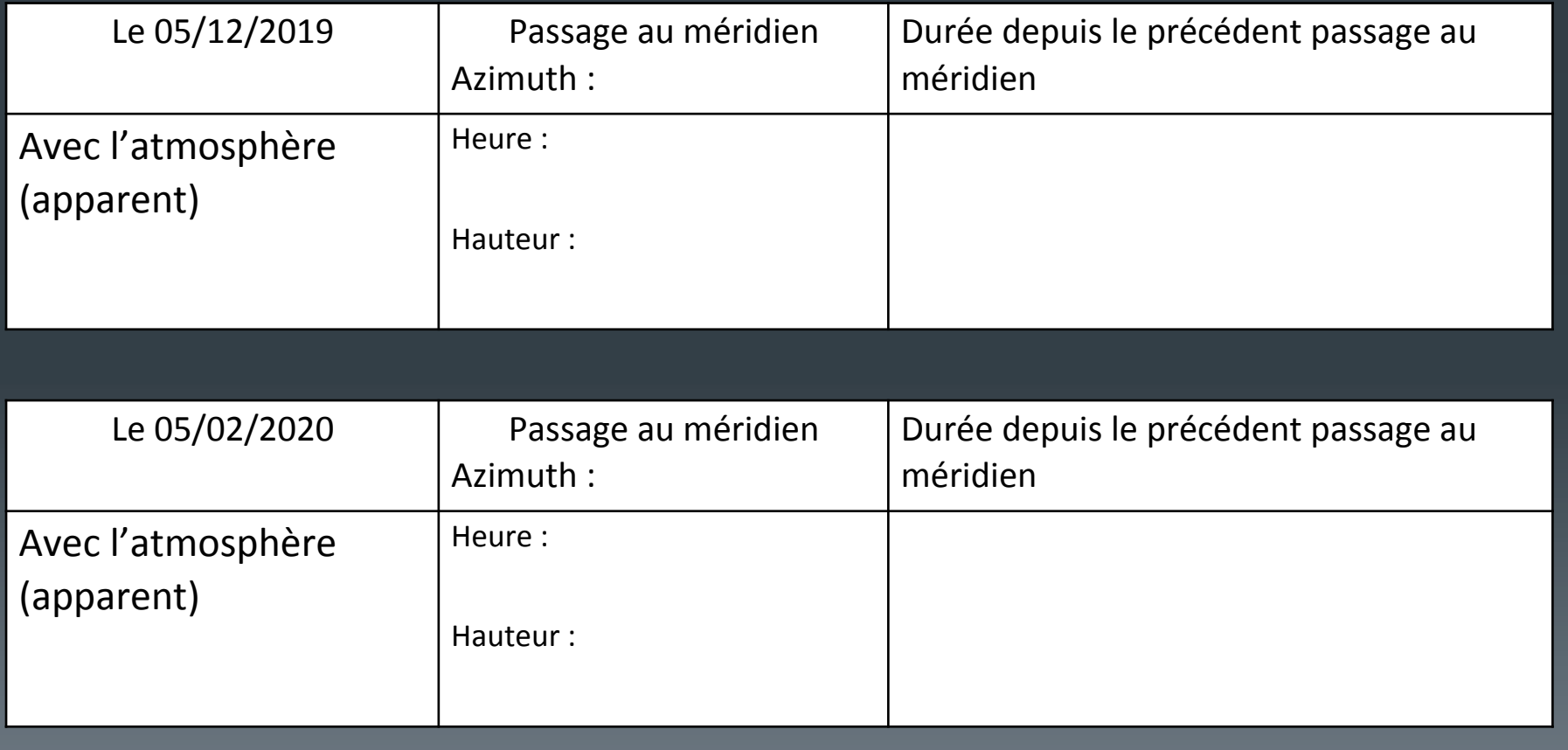

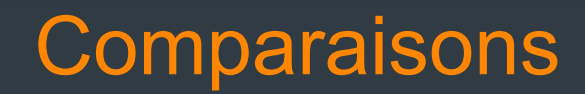

Comment est défini un jour solaire ?

Quelle est sa durée ?

Est-elle constante ?

Pourquoi ?

### 1) Durées dans le mouvement annuel du Soleil a) Déplacement apparent annuel

▪ Afficher la grille équatoriale. Cette grille se déplace-t-elle par rapport aux étoiles ? Et par rapport à la Terre ?

- Afficher l'équateur de la date et l'écliptique de la date ; arrêter l'écoulement du temps.
- Ajouter les constellations, leur nom et leurs limites.
- Positionner le Soleil à l'intersection de l'équateur et de l'écliptique ; le jour où il va passer « au-dessus » de l'équateur.
- Comment se nomme ce point ?
- Repérer la date ; à quoi correspond-elle ?

#### Relever les valeurs du déplacement en ascension droite (AD) du Soleil aux 4 changements de saison en 2020

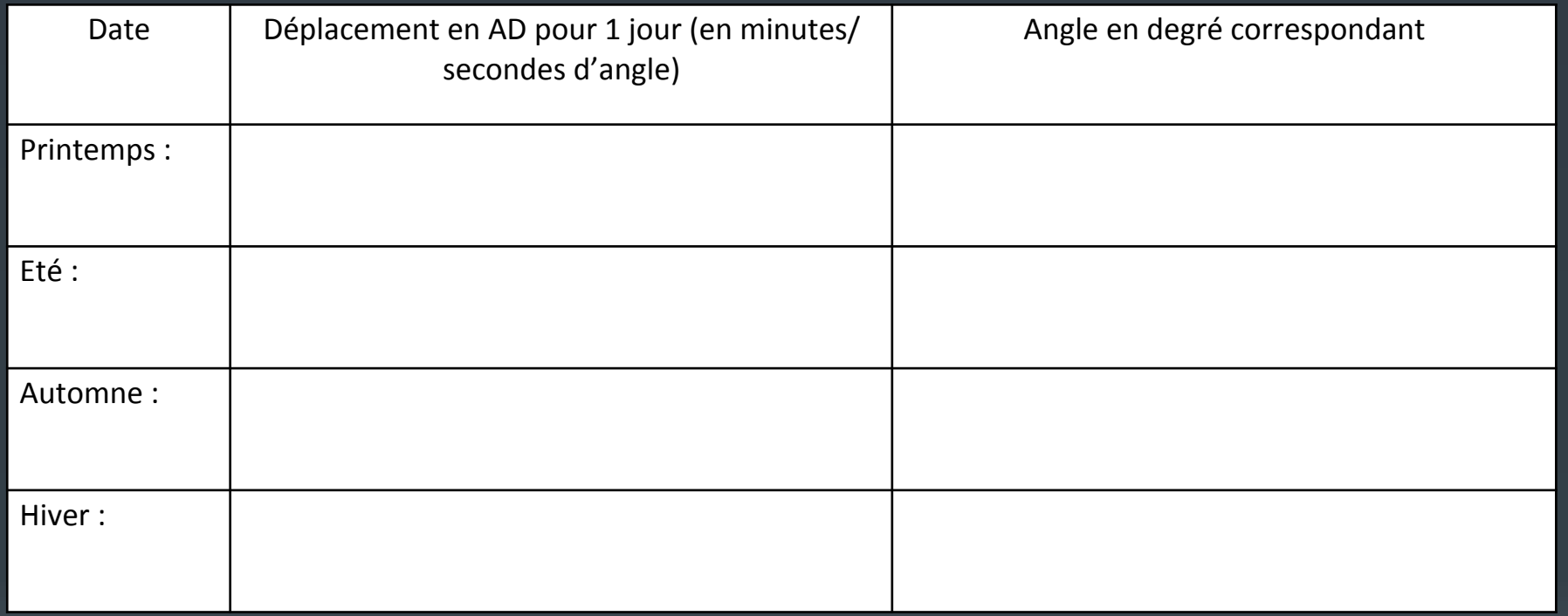

▪ Commenter les variations observées :

▪ Proposer une (des) explication(s) :

#### b) Le Soleil et les constellations du zodiaque

▪ En face de quelle constellation se trouve le Soleil aujourd'hui ? Depuis quand ? Jusqu'à quand ?

#### ▪ Compléter le tableau :

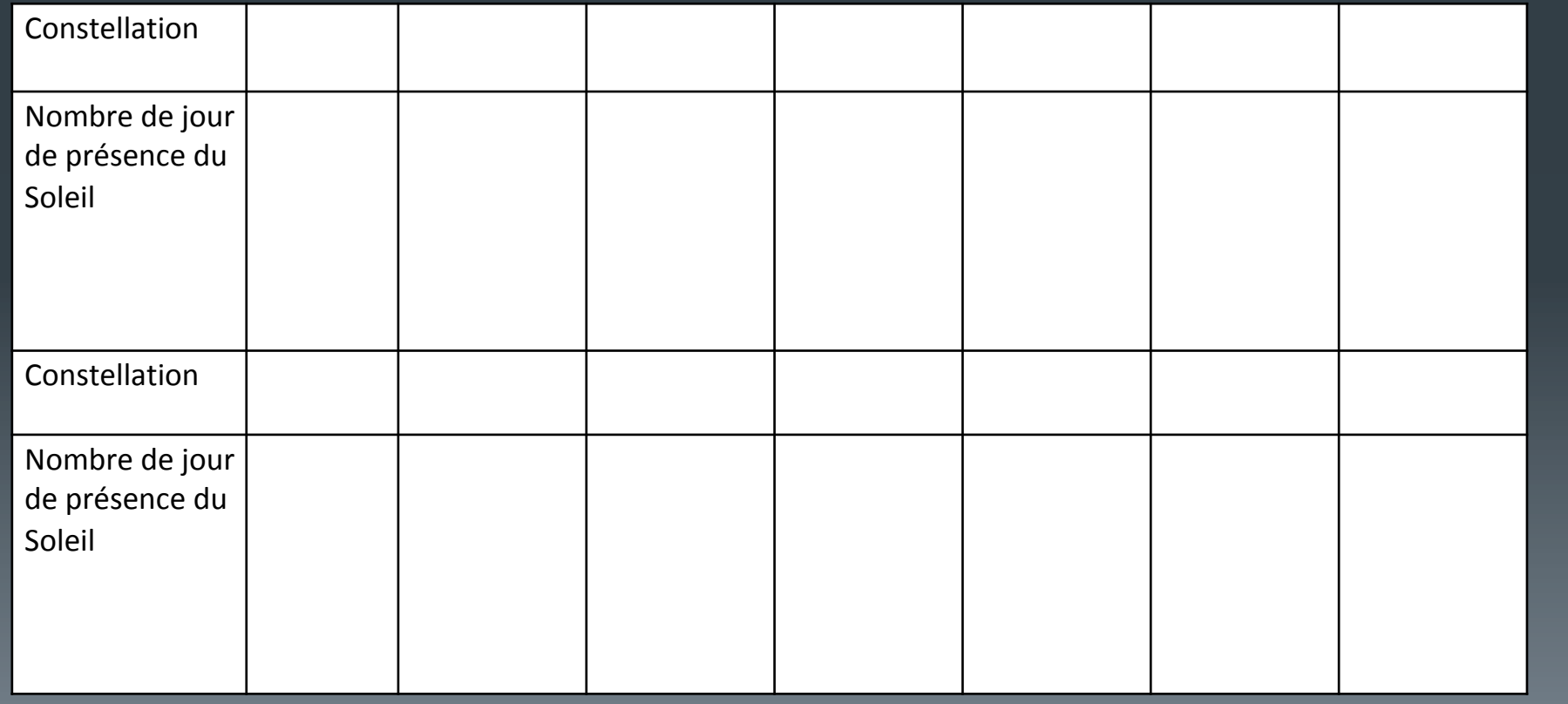

▪ Chercher dans quelle constellation était le Soleil le jour de votre jour de naissance Commentaires ?

**Remarque : Quels objets célestes se déplacent aussi au voisinage de** l'écliptique ?

#### c) Et les années bissextiles ? ▪ Définition :

▪ Positionner le Soleil au point vernal en 2020 Relever l'AD et recommencer en 2021, 2022, 2023 et 2023.

**E** Relever le retard cumulé par an (en heures/minute d'angle). Quelle est la durée correspondante ?

▪ Quel serait le retard cumulé au bout de 4 ans ? Comment y remédier ?

# **IV – Repères de durées dans le mouvement des étoiles**

#### 1) Durées dans le mouvement nocturne : pour Rigel

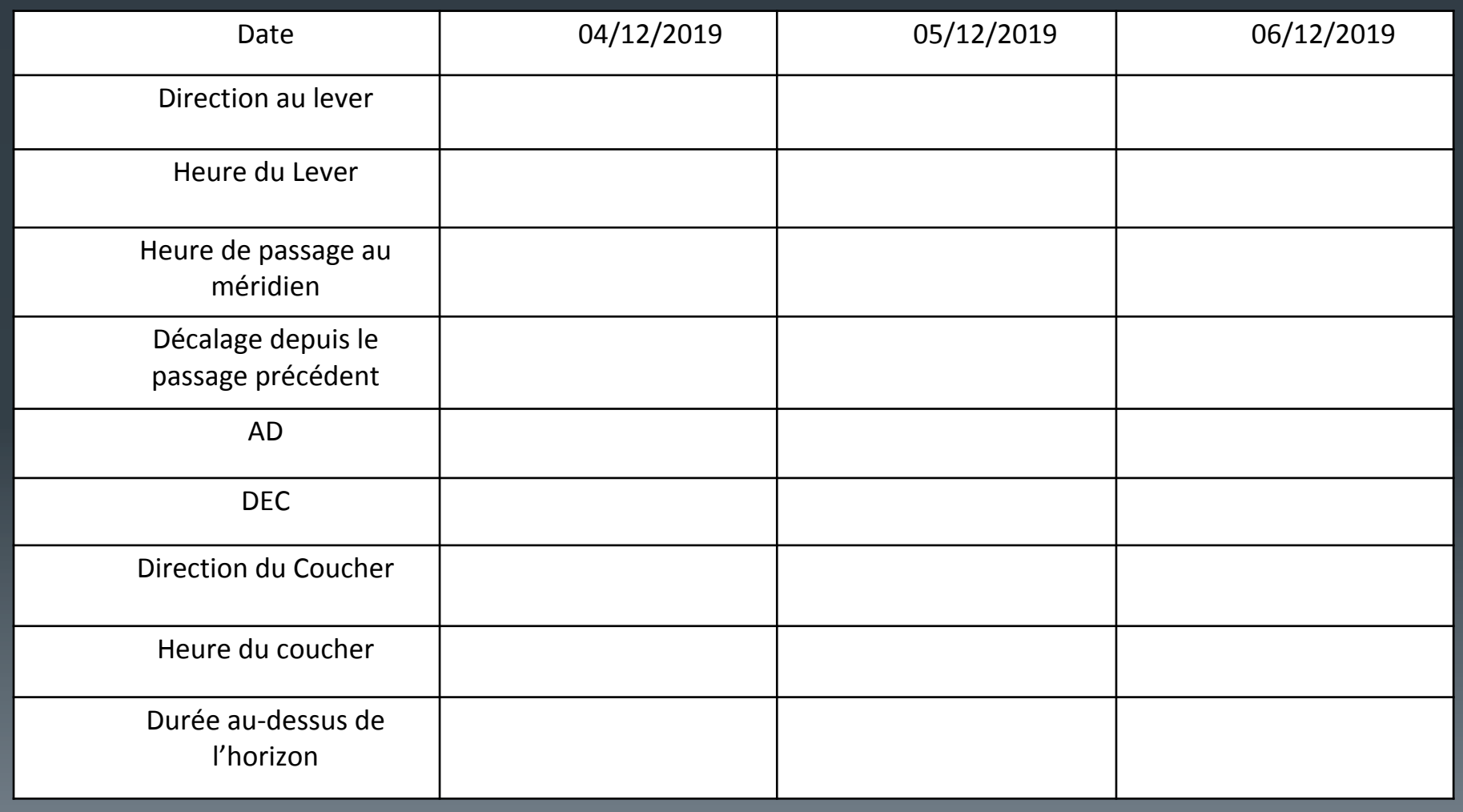

Définir un Jour sidéral :

#### 2) Durées dans le mouvement annuel

Quels sont les paramètres constants pour une étoile d'une nuit à l'autre ?

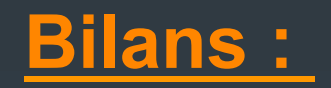

#### ▪ **Mouvement Journalier du Soleil et des étoiles : Constant ou Variable ?**

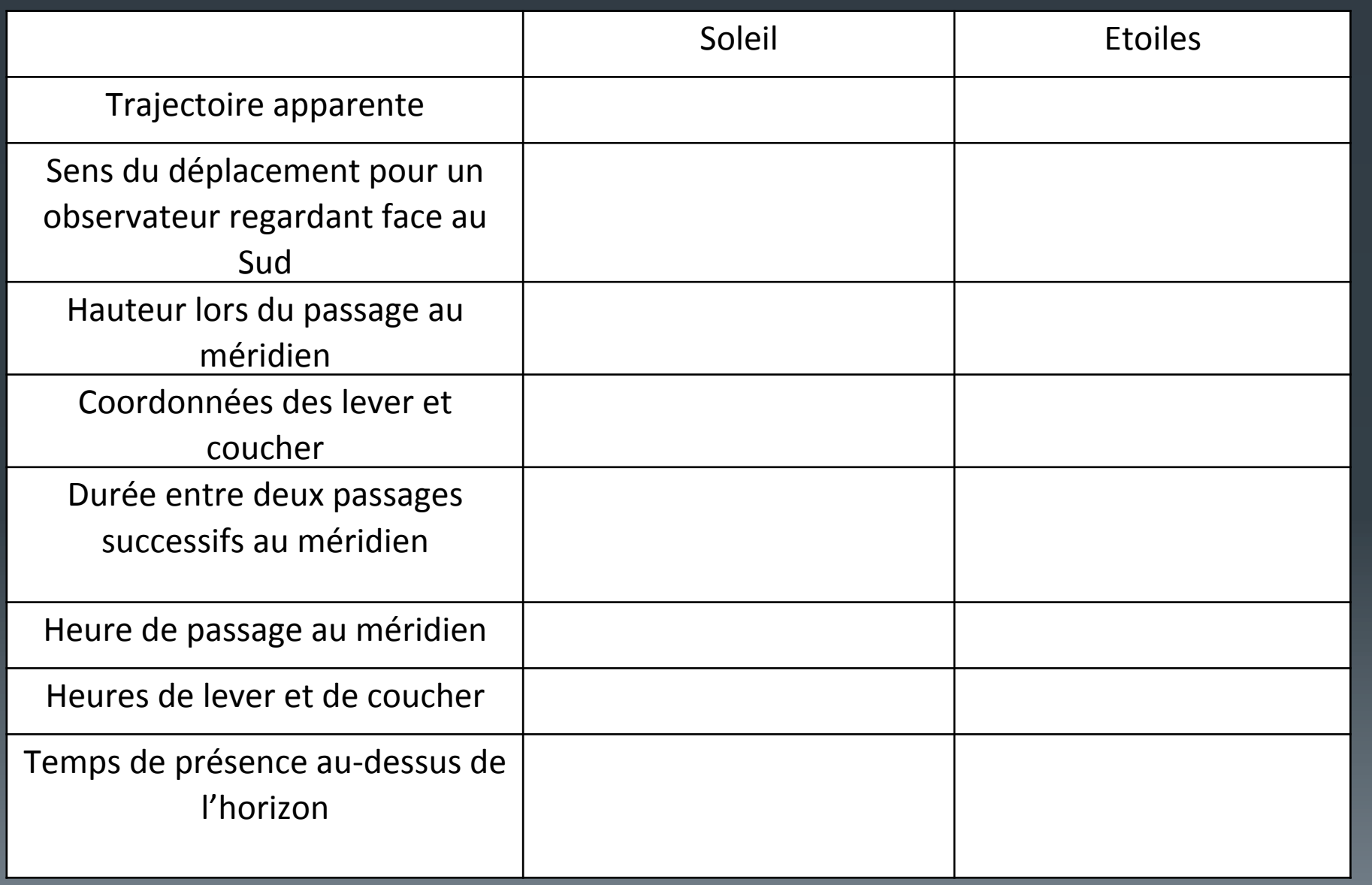

### ▪ **Mouvement annuel du Soleil**

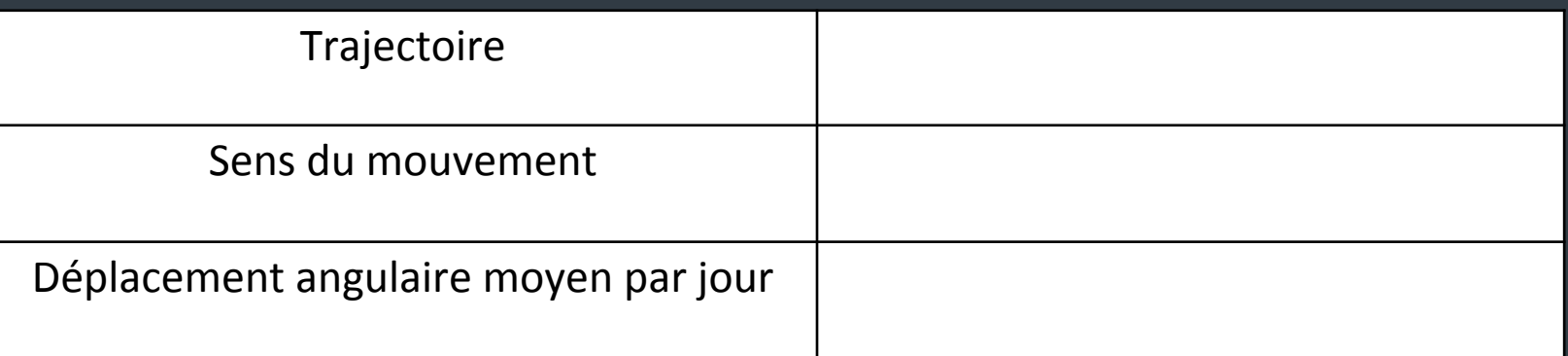

#### Pour aller plus loin :

- Voir la course du Soleil sous d'autres latitudes (équateur, tropique (latitude de 23°), pôles)
- Voir la position de certaines étoiles particulières au cours de durées très longues (étoile polaire, étoile de Barnard, Sirius) ; la position du point γ.
- Dans Stellarium, à l'aide de la fenêtre Calculs astronomiques, faire un graphique de la hauteur du soleil en fonction de la date.
- Observer la Terre depuis la Lune (à l'équateur, au pole, faire défiler le temps, un équivalent de l'étoile polaire sur la Lune?)
- Observer la Terre depuis Mars (à l'équateur, au pole, faire défiler le temps, un équivalent de l'étoile polaire sur la Lune ?)

# Merci de votre attention

Sylvain Valour – Professeur relais en astronomie – Lycée Albert Camus Firminy

# Autres Logiciels-Applis

- **Astromist**
- **Cartes du ciel**
- **E** Star Walk 2
- *<b>I* Messier Marathon
- Push to
- **· Mirage Planetarium**
- **ISS Finder**